# Welcome To

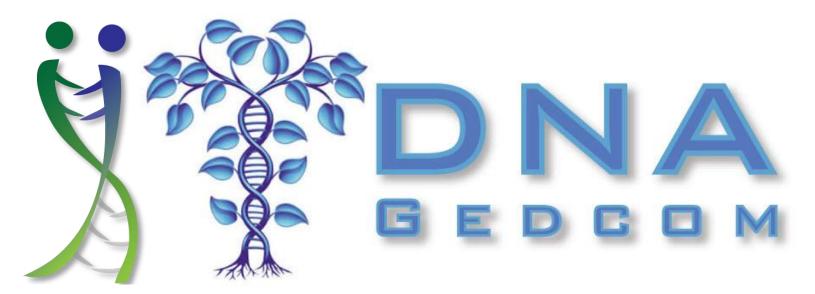

Robert Warthen www.DNAGedcom.com

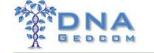

# GENETIC GENEALOGY STANDARD NINE

ISOGG

<u>GENETIC MATCHES</u> FROM PRESENTATIONS UNLESS
THE GENETIC MATCHES HAVE GIVEN THEIR PRIOR

...PRIVATIZE OR REDACT THE NAMES OF LIVING

PERMISSION OR MADE THEIR RESULTS PUBLICLY

**AVAILABLE** 

...DISCLOSE ANY PROFESSIONAL RELATIONSHIPS
THEY HAVE WITH A FOR PROFIT TESTING

**COMPANY** 

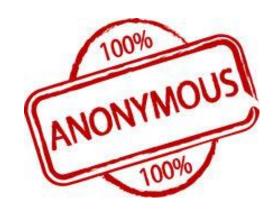

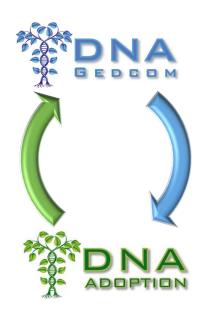

Affiliate for 23andMe, Amazon, Ancestry, FTDNA, Living DNA, My Heritage, Legacy Tree Genealogists

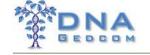

## Who am I

- Just a guy who enjoys Genealogy and Computers
- Been working with DNA and Genealogy tools since 2011
- One of the Cofounders of DNAAdoption
- Adoptee and Brick Wall advocate
- Computer Programmer
- Long time IT server/network experience
- Worked at Nasdaq with Big Data before Big Data was a word
- I'm a Virginia Tech Hokie

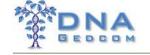

# Why I do this

- My wife is an adoptee
- Her mom asked me to help her find her birth family
- Part of a small innovate Yahoo Group where I saw the need to make getting data easy
- I believe your data is your data
- I believe that you don't need to share your data if you don't want to, but if you do, you should be able to do so

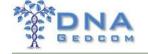

## Researching

- You have LOTS of data
- How do you gather it into a useful format
- How do you quickly research this information
- How do you share what you want (and not what you don't want)

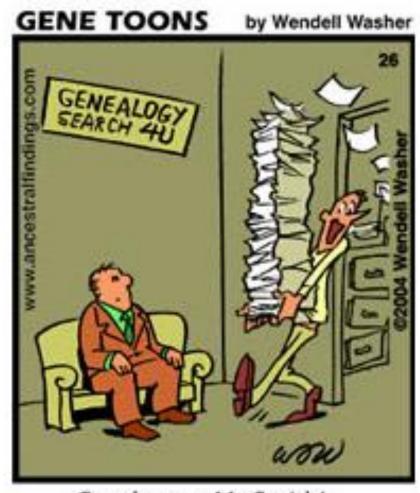

Good news, Mr. Smith!...

## DNAGedcom

- Created to help more easily gather information
- Helps you break through Brick Walls
- Aggregator of Data
- Format your data to help you better understand it

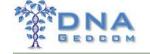

## Growth

- Double number of users each year
- Doubling the number of servers and doubling size of application server
- Server Costs have Grown Faster
- Support time and effort have grown even faster

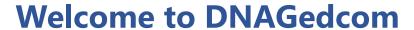

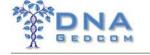

## **Primers**

➤ DNAGEDCOM is <u>not</u> GEDMatch

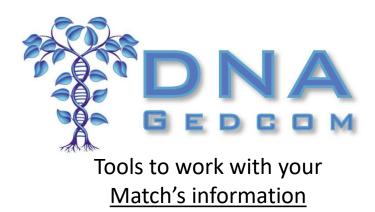

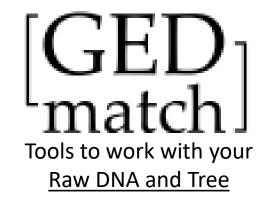

➤ Match Information is <u>not</u> Raw DNA

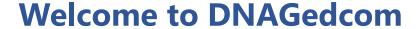

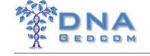

## DNAGEDCOM TO THE RESCUE

HOME OF THE POWER TOOLS

Gather Information

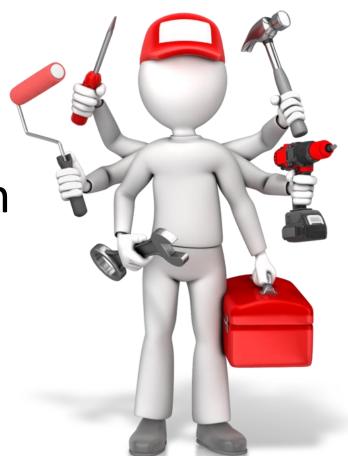

Analyze Information

**Process Information** 

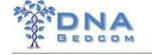

## Gather Match's Information

- > Match Information
  - Name
  - Contact
  - Tree
  - More

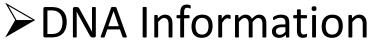

- Shared Segments
- ICW or Shared Matches

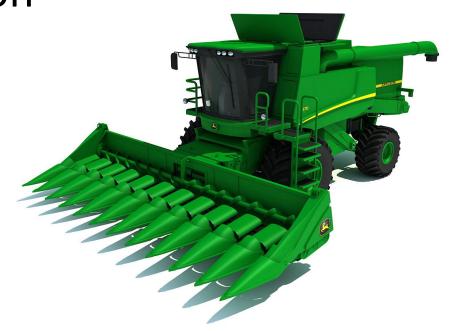

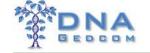

## Process Match's Information

➤ Puts information in format for analysis

- ➤ Manual Steps
- > DNA
  - Files for analysis
- >Trees
  - Prepare Analysis Tool

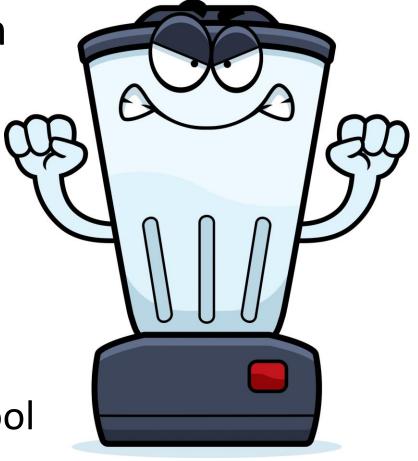

Don't Forget to Blend!

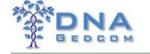

# Analyze Match's Information

- > DNA
  - TriangulationGroups
  - ICW/Shared Matches
- ➤ Match's Trees
  - Names
  - Places
  - Dates

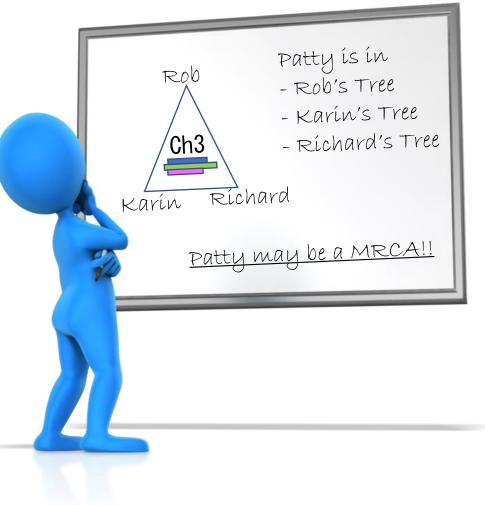

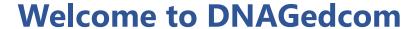

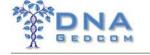

## Tools

- > DNAGEDCOM Client
- ➤ Match-O-Matic
- ➤ Ancestry Uploader
- ➤ Upload GedMatch 23andMe and FTDNA
- **➢JWORKS**
- >KWORKS
- **≻**ADSA
- **≻**GWORKS

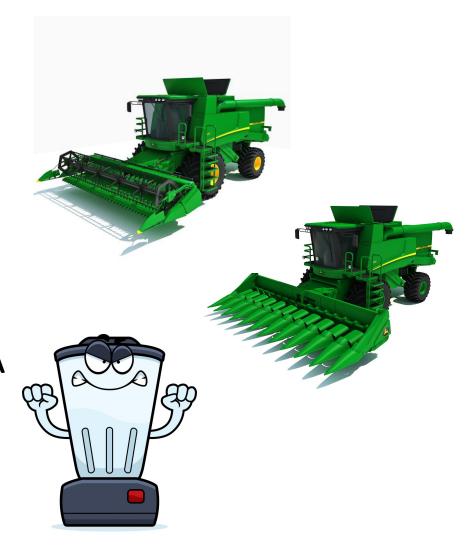

## Analyze Information

- KWORKS/JWORKS Files
- Match-O-Matic Files
- > ADSA
- ➤ GWORKS

### ❖Get Help

- ➤ How To Guides
- ➤ DNAGEDCOM Users FB Group

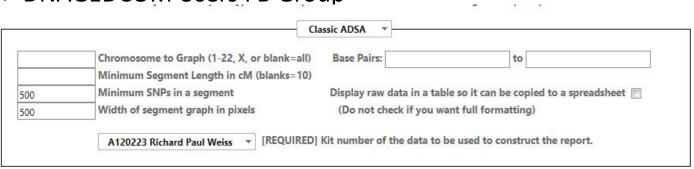

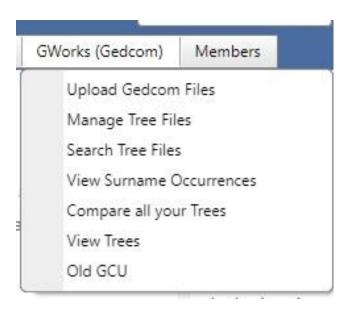

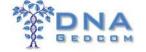

## Analyze with KWORKS or JWORKS

- > DNA
  - Overlapping Segments <u>Data</u>
  - ICW Matrix
  - Match / Contact Info
- ► Identify Triangulation Groups

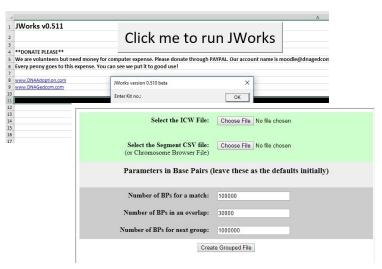

### ❖Get Help

- > Troubleshooting Guide
- > DNAGEDCOM Users FB Group

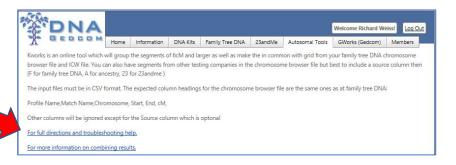

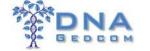

## Analyze with KWORKS or JWORKS

|                 | Overla | ppin | g Se    | egme     | ent Da | ta      |      |      |     |     |      | ICW | Mat | trix |      |      |     |     |      |
|-----------------|--------|------|---------|----------|--------|---------|------|------|-----|-----|------|-----|-----|------|------|------|-----|-----|------|
| 5102            |        |      |         |          |        | Chris I | Bill | Teri | Bob | Don | Jeff | Jim | Jan | Lee  | Dane | Mike | Kim | Bea | Troy |
| 5103 Richard W  | Chris  | 18   | 3034    | 76116152 | 119.39 |         |      |      |     |     |      |     |     |      |      |      |     |     |      |
| 5104 Richard W  | Bill   | 18   | 3034    | 21016465 | 36.4   |         |      |      |     |     |      |     |     |      |      | X    |     |     |      |
| 5105 Richard W. | Teri   | 18   | 3034    | 13986751 | 33.37  |         |      |      |     |     |      |     |     |      |      |      |     |     |      |
| 5106 Richard W  | Bob    | 18   | 605394  | 6967044  | 16.93  |         |      |      |     |     | X    | X   | X   | X    | X    | X    | X   | X   |      |
| 5107 Richard W  | Don    | 18   | 605394  | 6967044  | 16.93  |         |      |      |     |     |      |     |     |      |      |      |     |     |      |
| 5108 Richard W. | Jeff   | 18   | 843850  | 5134697  | 11.83  |         |      |      | X   |     |      | X   | X   | X    | X    | X    | X   |     |      |
| 5109 Richard W  | Jill   | 18   | 843850  | 4766396  | 11.19  |         |      |      | X   |     | X    |     | X   | X    | X    | X    |     | X   |      |
| 5110 Richard W  | Jan    | 18   | 843850  | 4766396  | 11.19  |         |      |      | X   |     | X    | X   |     | X    | X    | X    |     |     |      |
| 5111 Richard W  | Lee    | 18   | 1205306 | 5134697  | 10.94  |         |      |      | X   |     | X    | X   | X   |      | X    | X    | X   |     |      |
| 5112 Richard W  | Dane   | 18   | 1205306 | 4276351  | 9.22   |         |      |      | X   |     | X    | X   | X   | X    |      |      |     |     |      |
| 5113 Richard W  | Mike   | 18   | 2193362 | 6662545  | 12.31  |         |      |      | X   |     | X    | X   | X   | X    |      |      |     |     |      |
| 5114 Richard W  | Kim    | 18   | 2479431 | 7071724  | 13.28  |         |      |      | X   |     | X    |     |     | X    |      |      |     | X   |      |
| 5115 Richard W  | Bea    | 18   | 3899336 | 6967044  | 7.71   |         |      |      | X   |     |      | X   |     |      |      |      | X   |     |      |
| 5116 Richard W  | Troy   | 18   | 4050983 | 7594556  | 8.98   |         |      |      |     |     |      |     |     |      |      |      |     |     |      |

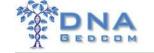

## Analyze with ADSA (Autosomal DNA Segment Analyzer)

> DNA (FTDNA, 23andMe, GEDMatch)

Overlapping Segment Data & Graph

ICW Matrix

Match / Contact Info

► Identify Triangulation Groups

## ❖Get Help

- > ADSA Manual
- ➤ DNAGEDCOM FB User Group

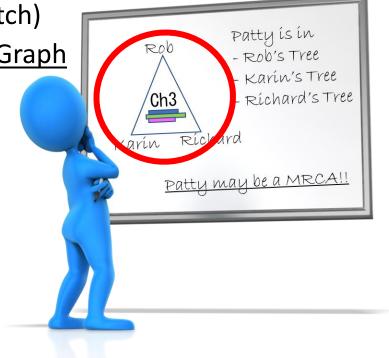

PLEASE READ THE <u>ADSA MANUAL</u> for step-by-step instructions for using the tool and a section on troubleshooting problems you may encounter. If you just want to get started without a lot of reading, you can follow the steps in the <u>Family Tree DNA Quick Start Guide</u> or the <u>GEDMATCH Quick Start Guide</u>. There are also special instructions for people with <u>Ashkenazi ancestry</u>. If you wish, you may still run the <u>older version of ADSA</u> (Version 1) from files. Please direct questions and comments to Don Worth at <u>worth@ucla.edu</u>.

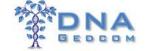

## Analyze with ADSA

FTDNA, GEDMatch, & 23and Me

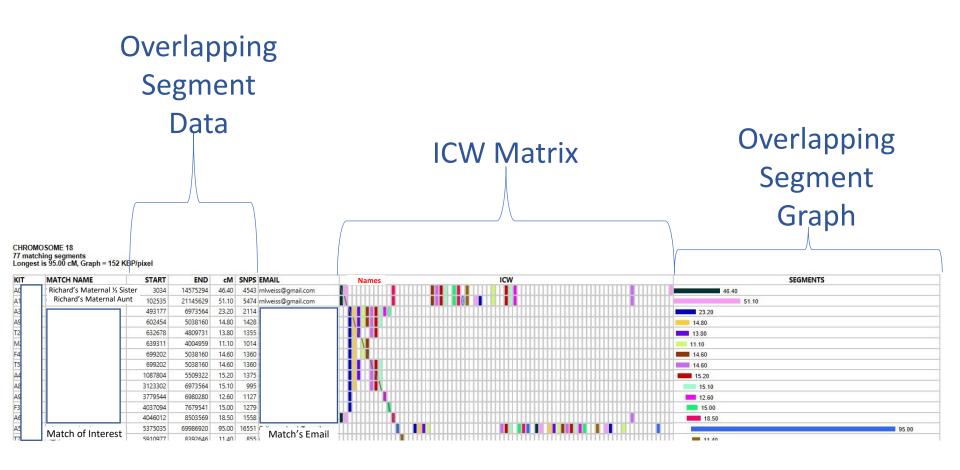

## Analyze with ADSA

## Overlapping Segment Data

| KIT    | MATCH NAME        | START  | END      | cM    | SNPS | EMAIL              |
|--------|-------------------|--------|----------|-------|------|--------------------|
| A01234 | *Richard's Sister | 3034   | 14575294 | 46.40 | 4543 | rnlweiss@gmail.com |
| A56789 | *Richard's Aunt   | 102535 | 21145629 | 51.10 | 5474 | rnlweiss@gmail.com |

### **ICW Matrix**

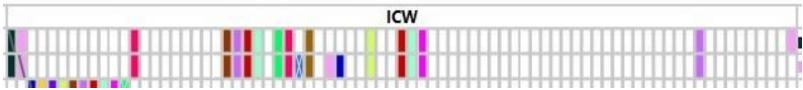

## Overlapping Segment Graph

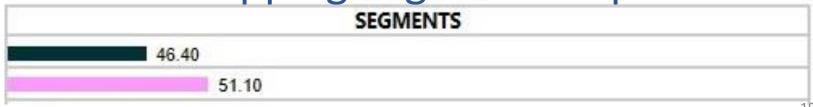

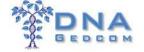

### ❖ Analyze with ADSA FTDNA

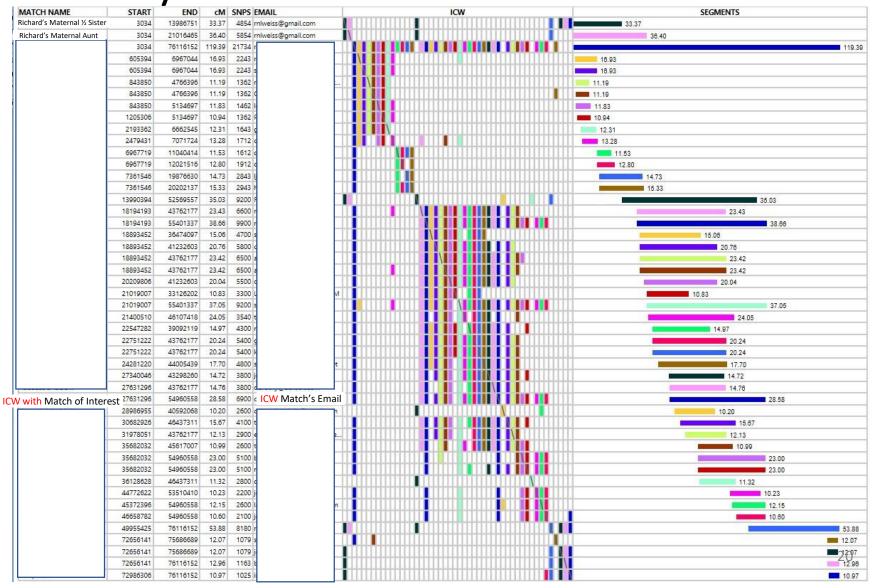

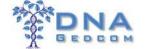

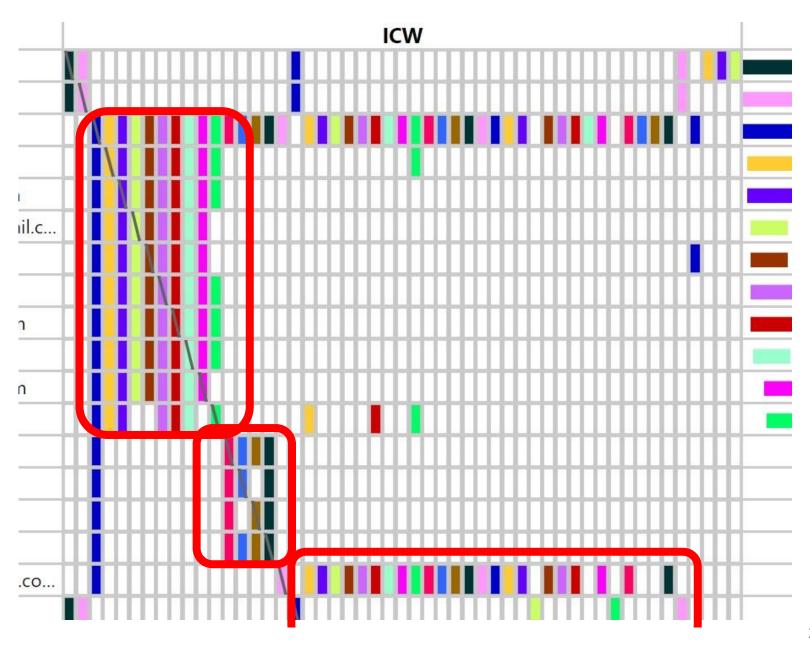

## Analyze Information

- **≻**GWORKS
  - Analyze <u>MATCH's</u> Trees
- ➤ Ancestry Trees
- **≻**GEDCOMs
- >FTDNA Trees

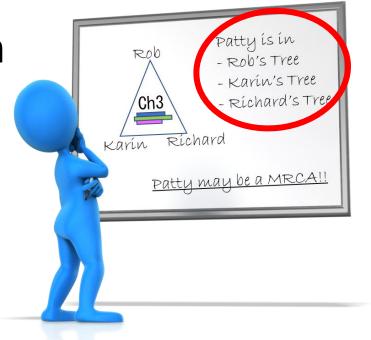

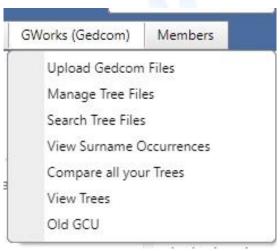

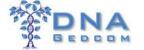

## Analyze with GWORKS

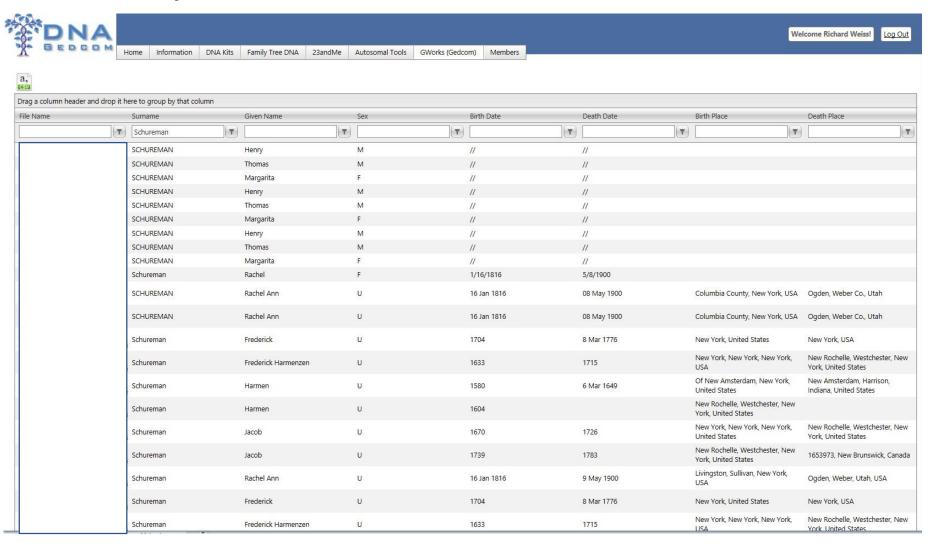

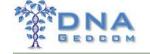

## Process Information

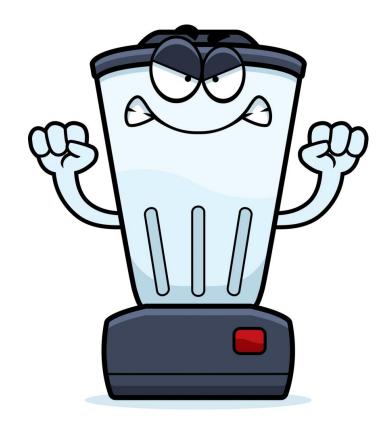

Don't Forget to Blend!

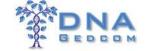

### Process Information

- Manually select files
- Match-O-Matic
- > KWORKS
- > JWORKS
- GWORKS (Gedcom)

## ❖Get Help

- ➤ How To Guide
- ➤ DNAGEDCOM Users FB Group

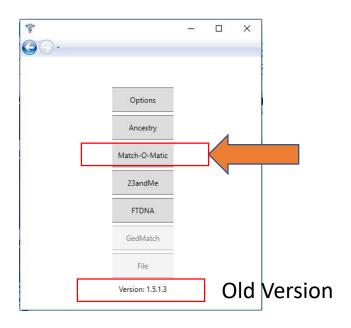

| Select the ICW File:                                         | Choose File No file chosen             |
|--------------------------------------------------------------|----------------------------------------|
| Select the Segment CSV file:<br>(or Chromosome Browser File) | Choose File No file chosen             |
| Parameters in Base Pairs (                                   | leave these as the defaults initially) |
|                                                              |                                        |
|                                                              |                                        |
| Number of BPs for a match:                                   | 100000                                 |
| Number of BPs for a match:  Number of BPs in an overlap:     | 30000                                  |
|                                                              |                                        |

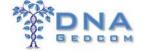

## Process Match-O-Matic

Part of DNAGedcom Client X Windows and Mac Options Ancestry Match-O-Matic 23andMe **❖**Get Help FTDNA ➤ How To Guide GedMatch ➤ DNAGEDCOM Users FB Group File

Version: 1.5.1.3

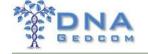

### Process Match-O-Matic

- Ancestry Match Files (m\_file)
- Windows Version
  - No indication it is running
  - Won't Indicate it is finished
    - Watch Output Folder
- Mac version indicates run status and completion

## ❖Get Help

- ➤ How To Guide
- DNAGEDCOM Users FB Group

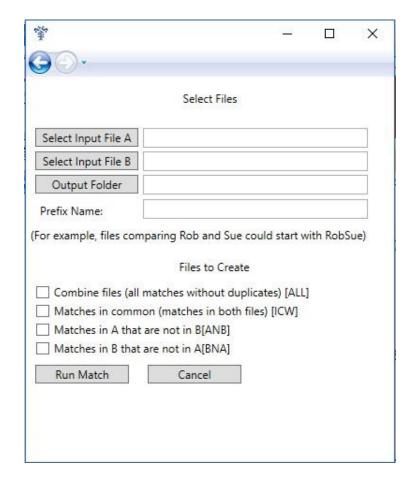

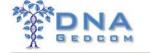

### KWORKS & JWORKS

- IdentifyTriangulationGroups
  - Overlapping Segment Data
  - No Overlapping Segment Graph
  - ICW Matrix
- Groups different than ADSA
- On-line vs Local
- Larger files => KWORKS

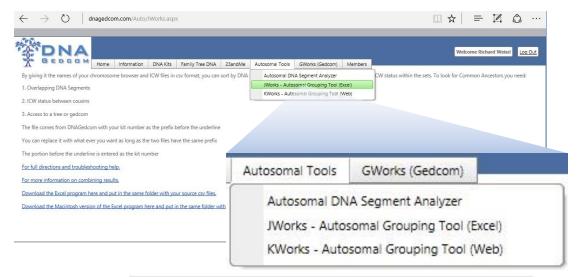

| Select the Segment CSV file:<br>(or Chromosome Browser File) | Choose File No file chosen              |
|--------------------------------------------------------------|-----------------------------------------|
| Parameters in Base Pairs (                                   | (leave these as the defaults initially) |
| Number of BPs for a match:                                   | 100000                                  |
| Number of BPs in an overlap:                                 | 30000                                   |
|                                                              |                                         |

They Both Do the Same Thing!

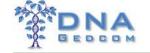

### Process KWORKS

- FTDNA & 23andMe Files
- Modified GEDMatch files
- ➤ On-line

### ❖Get Help

- ➤ Directions
- ➤ DNAGEDCOM Users FB Group
- Kitty Cooper's Blog

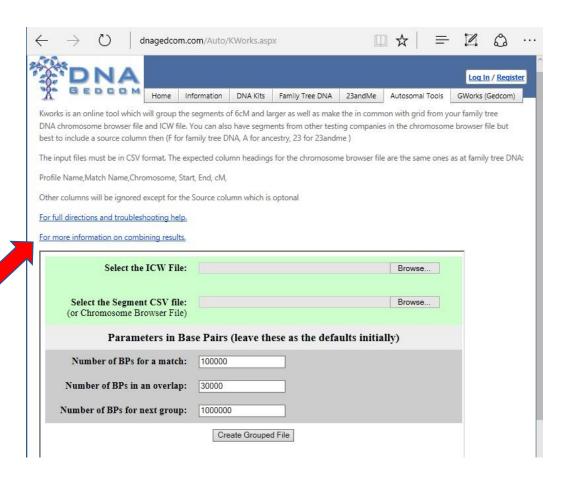

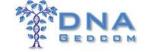

### Process JWORKS

- FTDNA &23andMe Files
- Modified GEDMatch files
- Windows & Mac

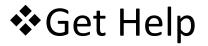

➤ Directions

➤ DNAGEDCOM Users FB Group

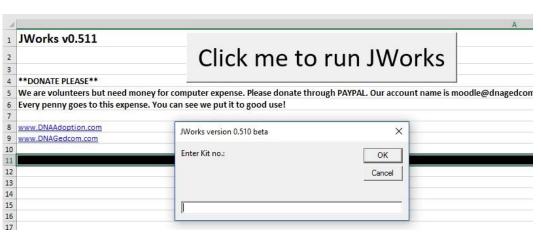

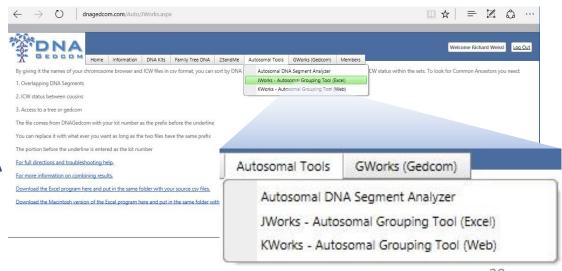

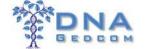

### Process GWORKS

Upload GEDCOM

## ❖Get Help

- > User Guide
- > DNAGEDCOM Users FB Group

If you have files in the geo Load Gedcom files

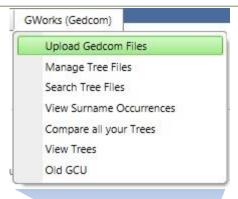

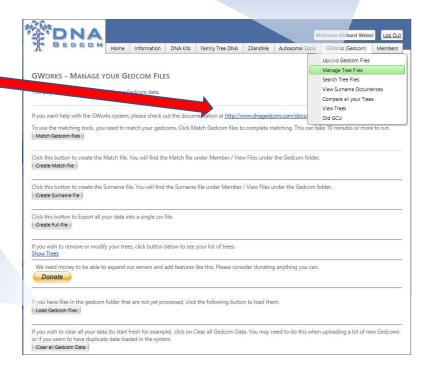

### Patience!!!!

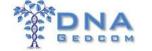

### Process GWORKS

Complete before using GWORKS

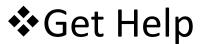

- > User Guide
- > DNAGEDCOM Users FB Group

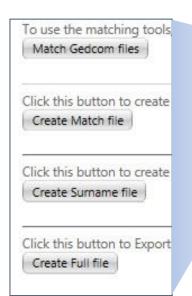

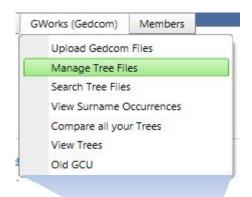

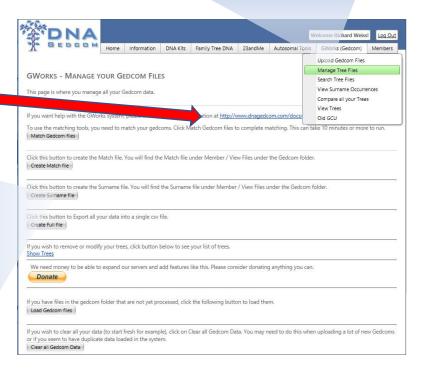

### Patience!!!!

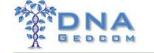

## Gather Ancestry

- ➤ Select Ancestry
- Can Take a Very Long Time
  - Hours / Day
- ➤ Match's Trees
- ➤ Match's Limited DNA
  - No Segments

## ❖Get Help

- ➤ How To Guides
- ➤ DNAGEDCOM Users FB Group

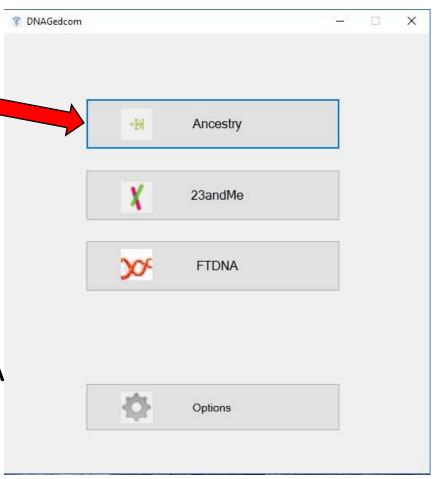

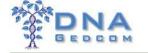

## Gather Ancestry

- Select Different Profiles
- Quicker Match Gather
  - 4C and Closer Matches
- > Files
  - Match Info (m\_ file)
  - Match's Trees (a\_file)
  - Shared Matches (icw\_file)
- Manually upload to Any Account

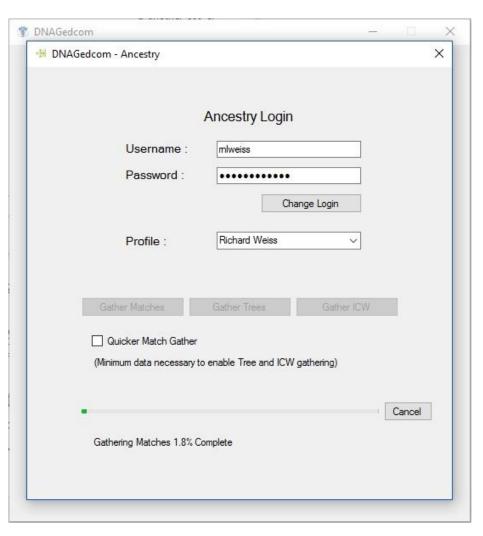

### Patience!!!!

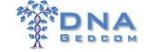

## Gather Ancestry

**DNA Kits** Family Tree DNA 23andMe Upload Ancestry DNA Data Upload GedMatch DNA Data (Beta)

➤ Manually upload to Any Account

>ICW upload not enabled

## **❖**Get Help

- > How To Guide
- ➤ DNAGEDCOM Users FB Group

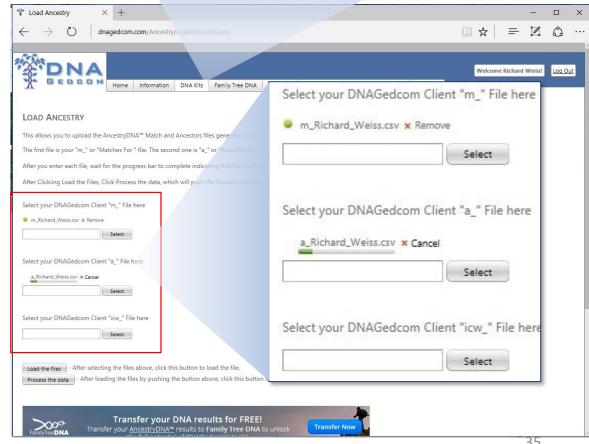

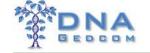

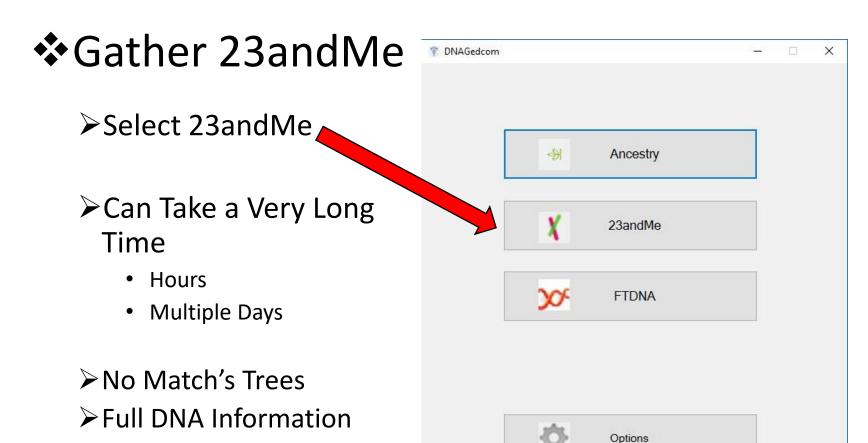

### ❖Get Help

- ➤ How To Guides
- ➤ DNAGEDCOM Users FB Group

Patience!!!!

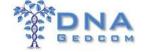

## ❖Gather 23andMe

- Only Sharing Matches
- Synch with Subscribed Account
  - Generate Files for all accounts
- Manually upload to Unsubscribed accounts
- No Tree Information

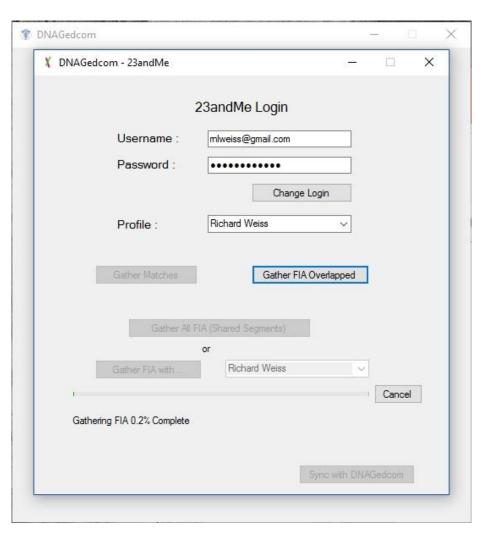

## Patience!!!!

# DNA

#### **Welcome to DNAGedcom**

## ❖Gather 23andMe

- Must Sync to Generate Files
- ➤ Files for DNAGEDCOM KWORKS/JWORKS/ADSA
  - Matches
  - Chromosome Browser
  - In Common With (ICW)

- > Files for GenoMate Pro
  - \*\_23andMe\_FIA
  - \*\_Overlap\_23andMe\_FIA
  - \*\_Combined\_23andMe\_FIA

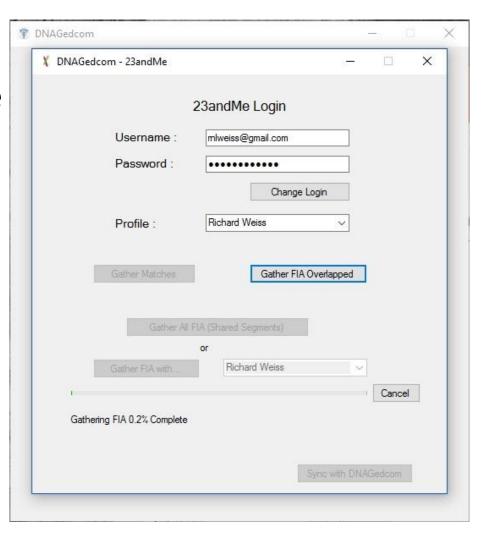

## Patience!!!!

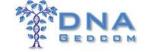

## **❖**Gather FTDNA

- ➤ Select FTDNA
- Can Take a Long
  Time
  - Hours / Day
- ➤ Only Autosomal DNA
  - No Y-DNA or MT-DNA
- ► Tree Download not Working - work around

## ❖Get Help

- > How To Guides
- ➤ DNAGEDCOM Users FB Group

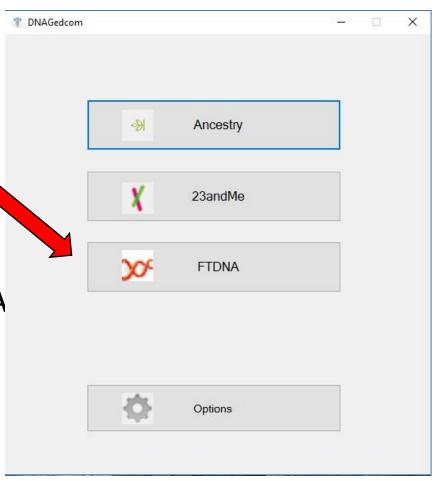

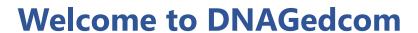

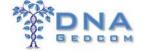

## **❖**Gather FTDNA

- ➤ Files for DNAGEDCOM KWORKS/JWORKS/ADSA
  - Matches
  - Chromosome Browser
  - In Common With (ICW)
- Synch with Subscribed Account
  - Generate Files for all accounts
- Manually upload to Unsubscribed accounts

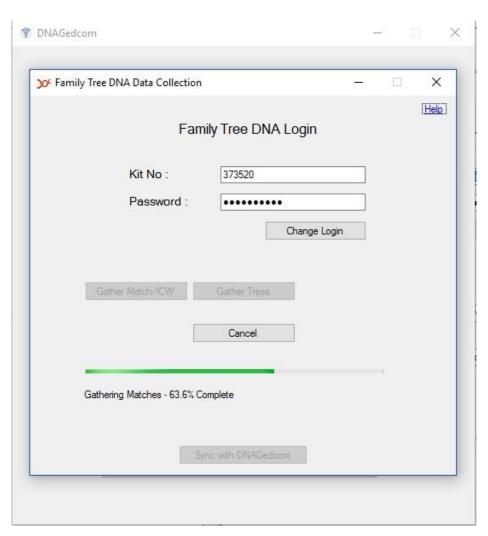

## Patience!!!!

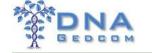

## Gather FTDNA

#### Tools are Not from DNAGEDCOM

- Trees Work Around
  - DNA Arboretum Chrome Extension
  - Ahen2GED Tool
  - GEDcom File
- One at a Time
- Manually Upload GEDCOM to DNAGEDCOM

## ❖Get Help

➤ Kitty Cooper Blog

| dna dna            | rboretum                   |                                                   |                 |
|--------------------|----------------------------|---------------------------------------------------|-----------------|
| Click on a name to | highlight ancestors and de | scendants for the selected inheritance mode. Shif | t-click to add. |
| Inheritance mode:  | Autosomal                  | <b>*</b>                                          |                 |

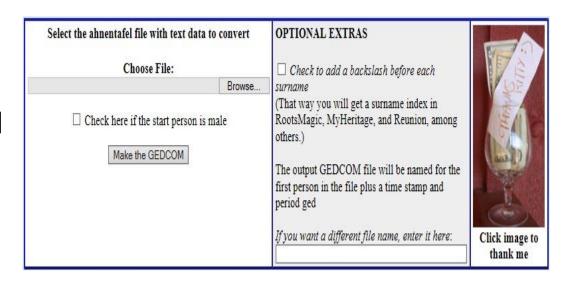

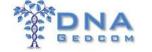

## Gather GEDMatch

- ➤ Matching Segments
- **≻**Triangulation
- ➤ Manually upload to DNAGEDCOM

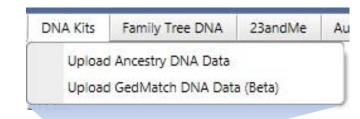

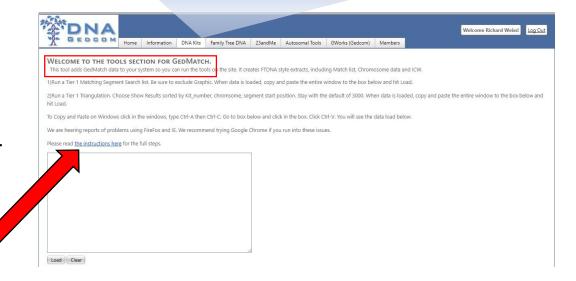

## ❖Get Help

- ➤ How To Guide
- > DNAGEDCOM Users FB Group

Best Practice: Run GEDMatch's Matching Segments and Triangulation at same time

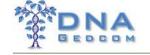

# DNAGedcom Ecosystem

- Lots of people are creating innovative programs using the data and working with DNAGedcom to do more.
- It is the place to be to innovate from a known base
- What do you want to build?

## **ADSA**

Family Tree DNA Kit # 307638 Wed, 25 Dec 2013 23:03:01-0600

#### CHROMOSOME 3 24 matching segments Longest is 39.82cMs

Butty Blaha

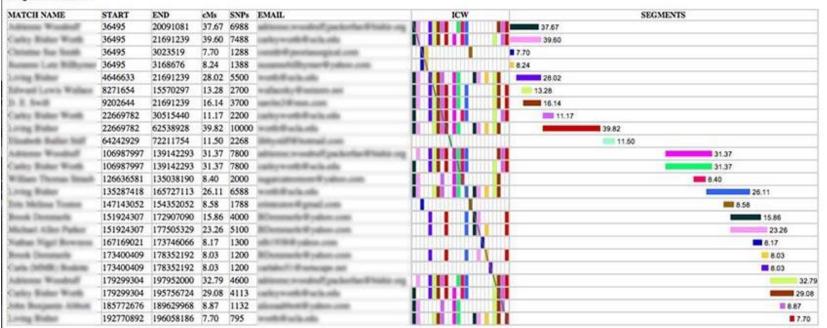

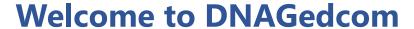

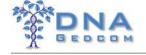

## Genome Mate Pro

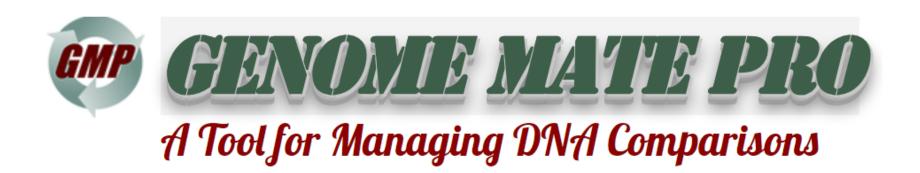

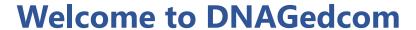

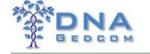

# Shelley Crawford's Twigs of Yore

Twigs of Yore

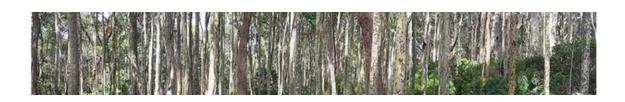

- Based on Excel Add in NodeXL
- Find it at http://bit.ly/TwigsDG
   (https://twigsofyore.blogspot.ie/2017/07/visualisin g-ancestry-dna-matchesindex.html)

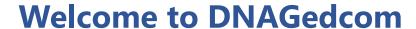

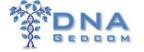

# DNADNA.uk

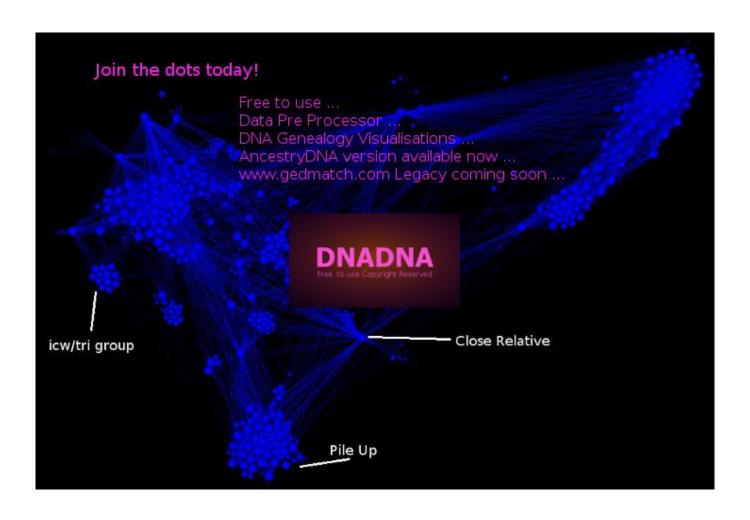

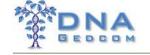

# DNAGedcom Ecosystem

- Excel Spreadsheets using data from DNAGedcom Client directly
- Access Databases
- API Access coming soon

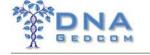

# Finding Sue

- After first I4GG Sue decides it's time.
- GWorks is in major development moving from a DOS based App to a web site
- Oct 2014 in Ireland, we present our thoughts on birth father family

# Guessing Back To Your Past Ireland Oct 2014

Robert M Patterson

1855-1891

Spouse & Children ▼

Mary E Chamberlin

Rosa Patterson

Siblings ▶

Add relative

# Great Grandparents?

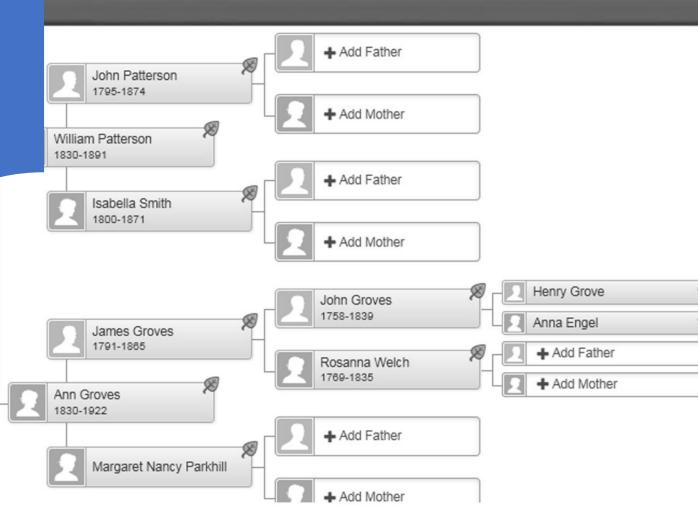

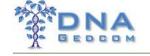

# Finding Sue

- After first I4GG Sue decides it's time.
- GWorks is in major development moving from a DOS based App to a web site
- Oct 2014 in Ireland, we present our thoughts on birth father family
- Nov 2014 Rob calls Sue (at work) to let her know he thinks he found him
- Dec 2014, the answer is confirmed with DNA

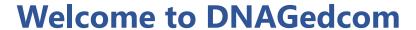

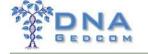

# Yes we found him

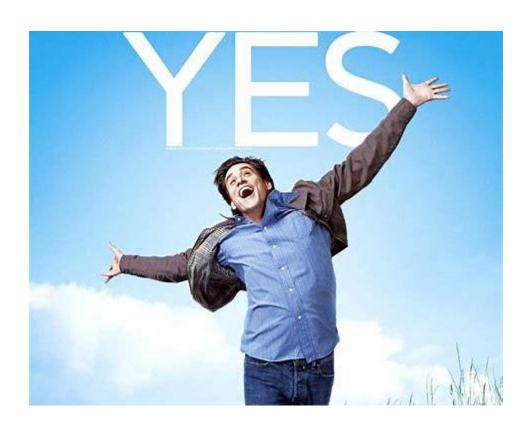

# Paternal Tree

The Results Northern Virginia Presenation Feb 2015

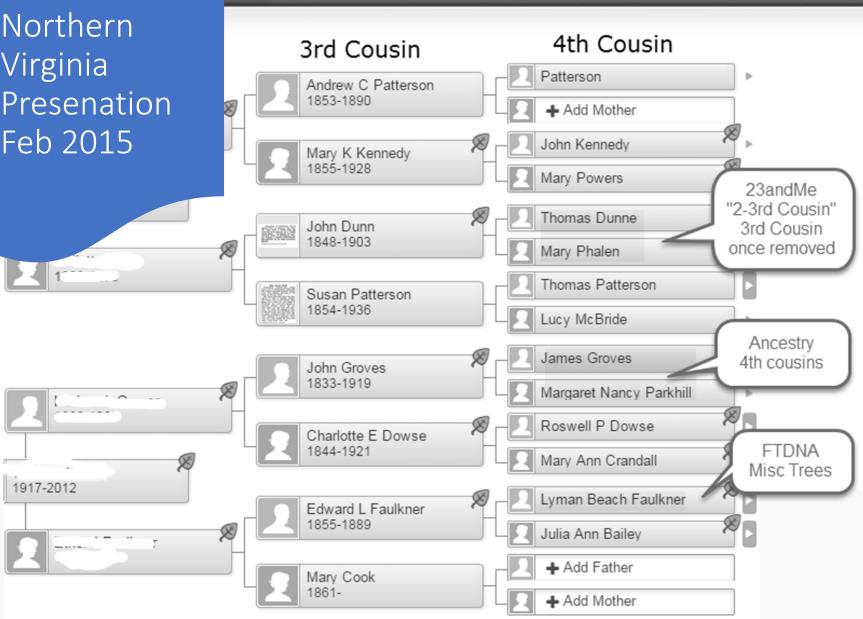

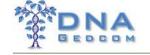

# Theory

- Find a matches tree to start to hang your hook
- Work that tree back
- Bring the tree forward
- Find a new place to hang your hook
- Make sure to keep track of what lines you've worked through.

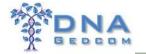

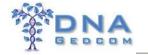

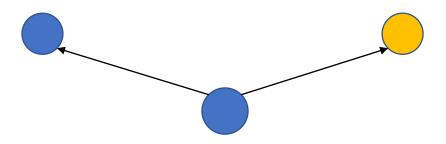

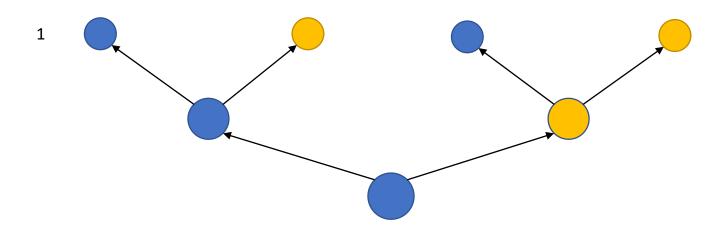

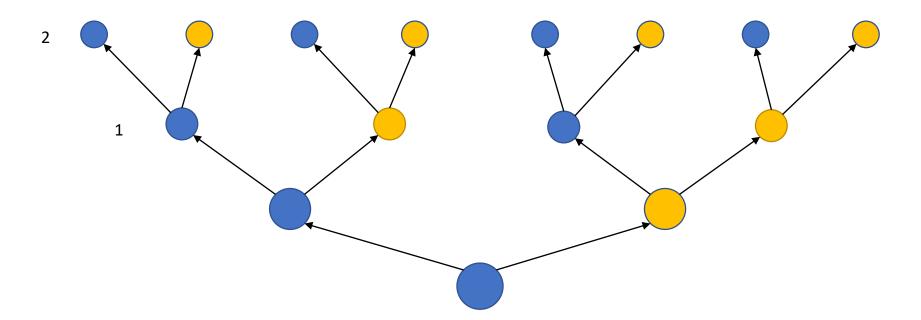

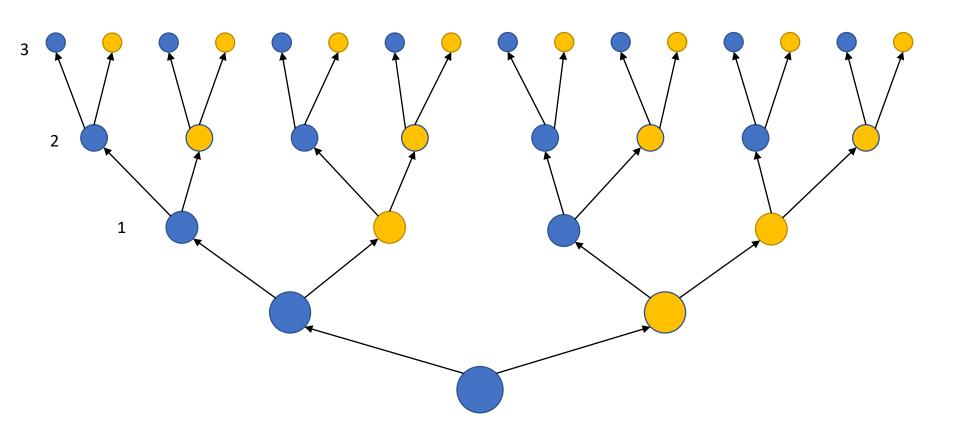

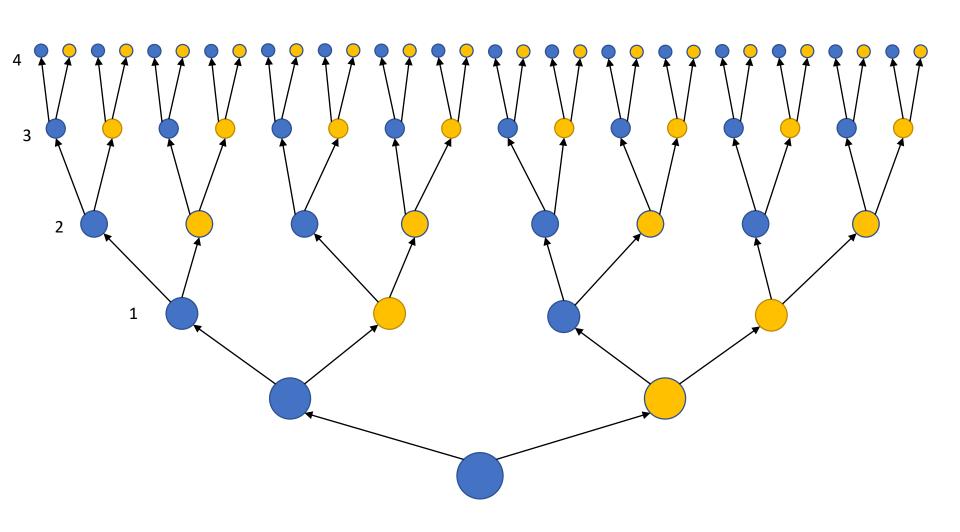

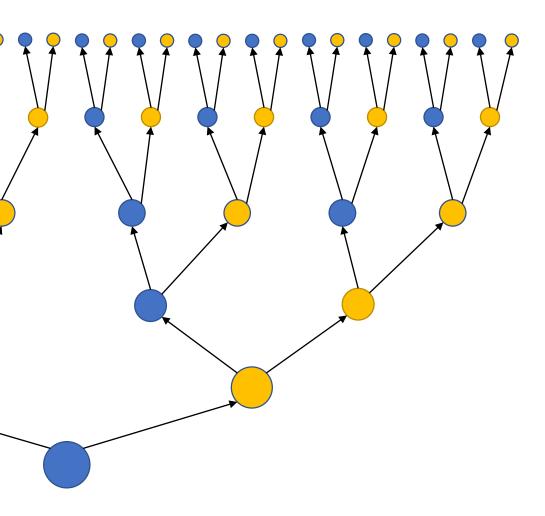

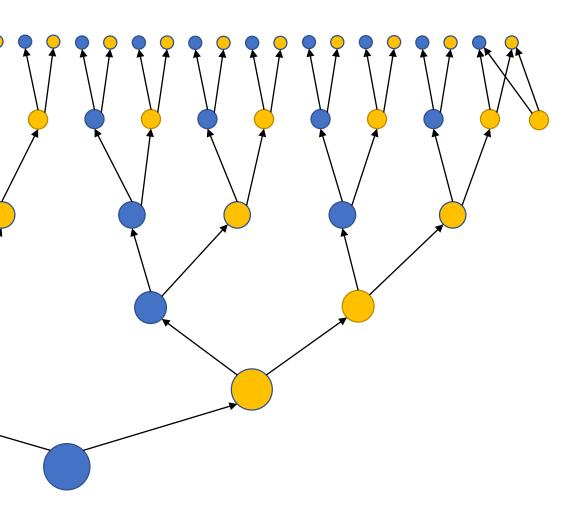

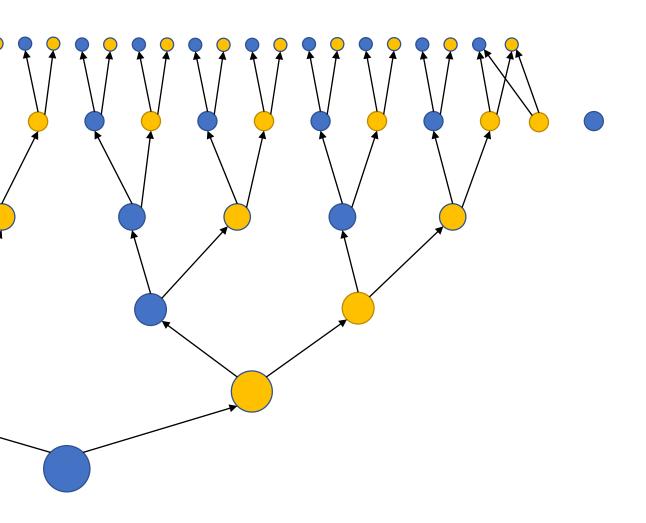

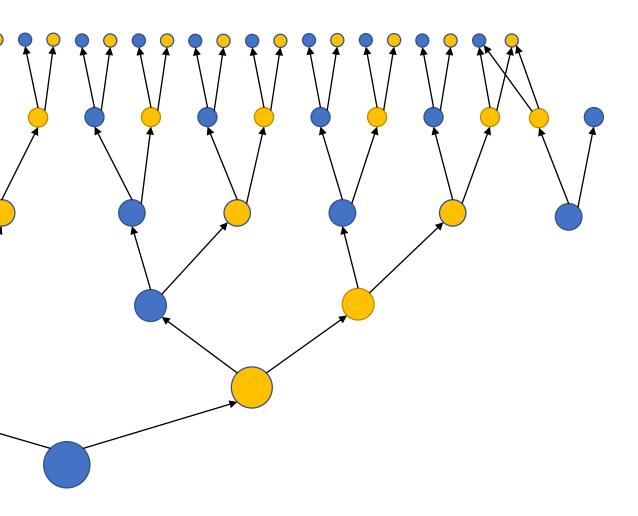

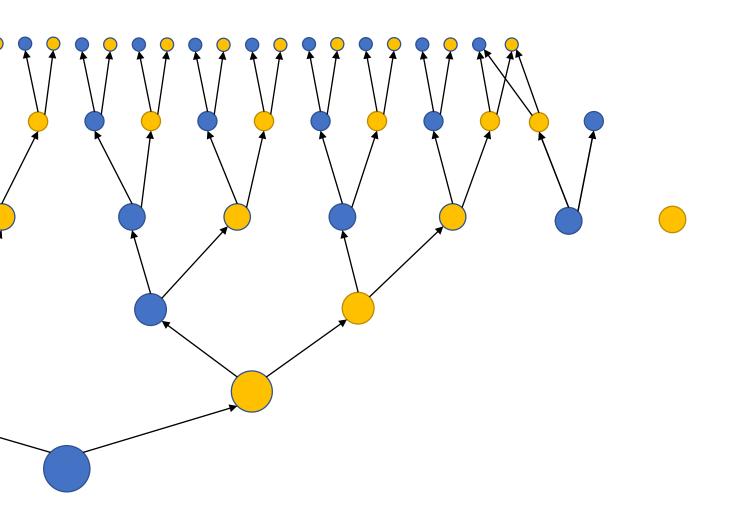

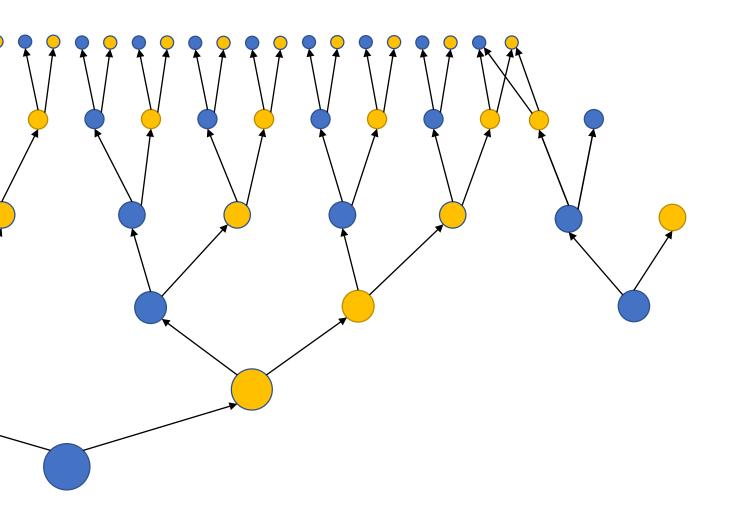

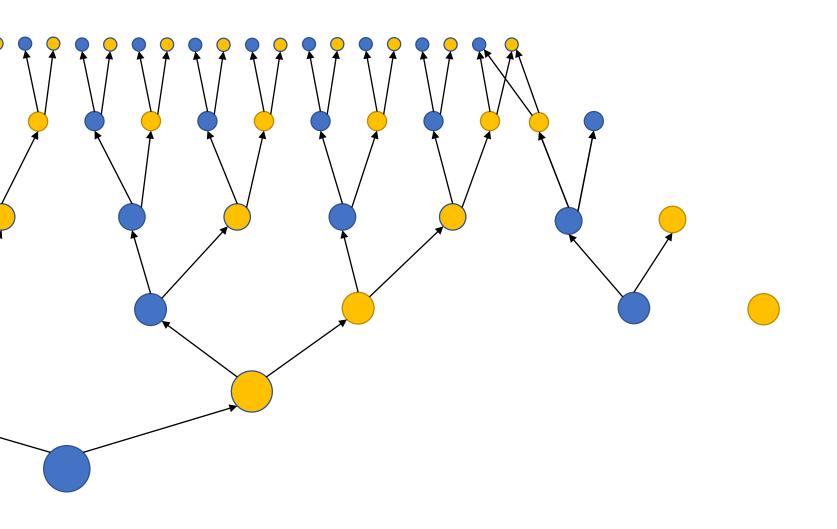

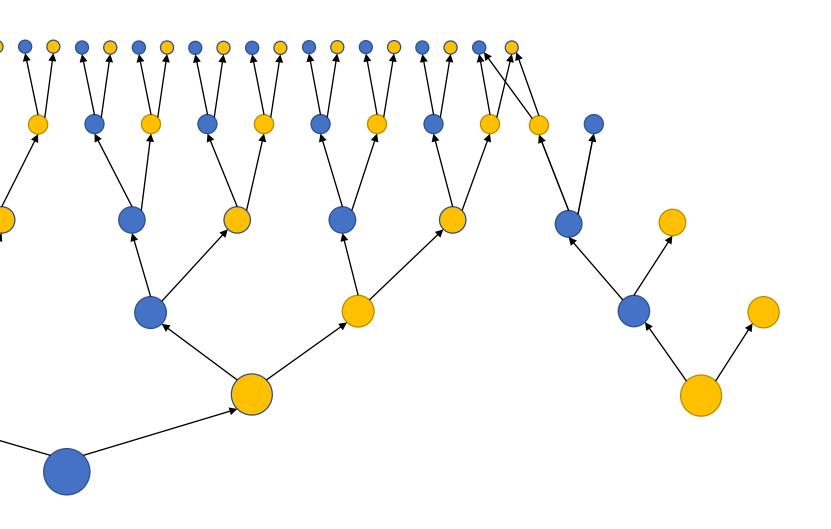

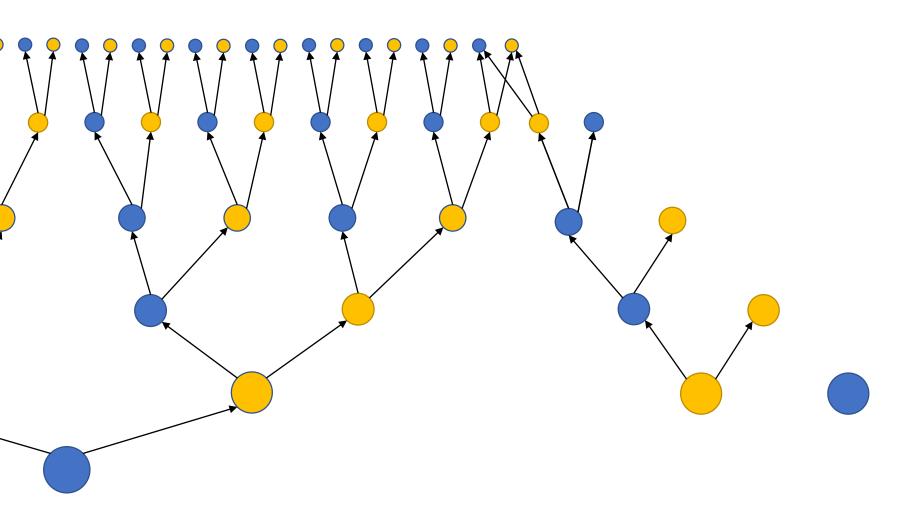

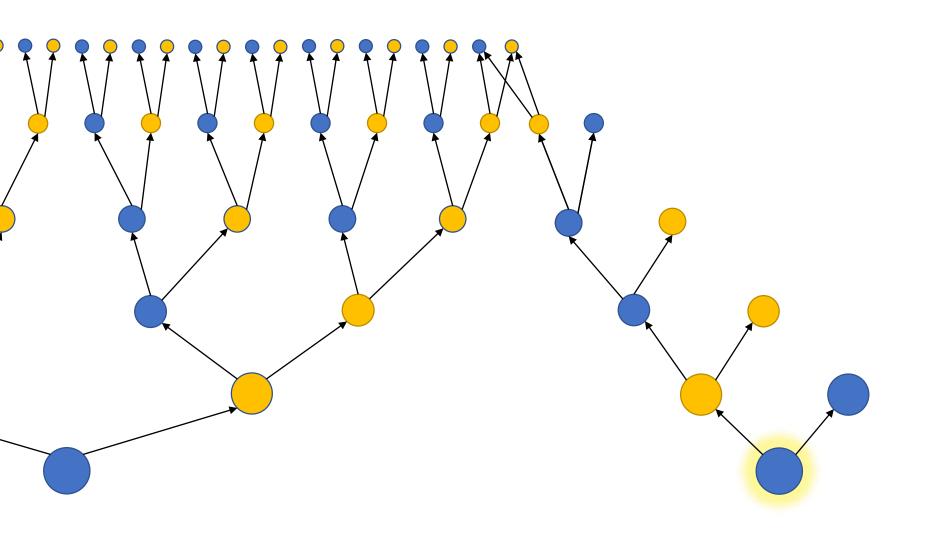

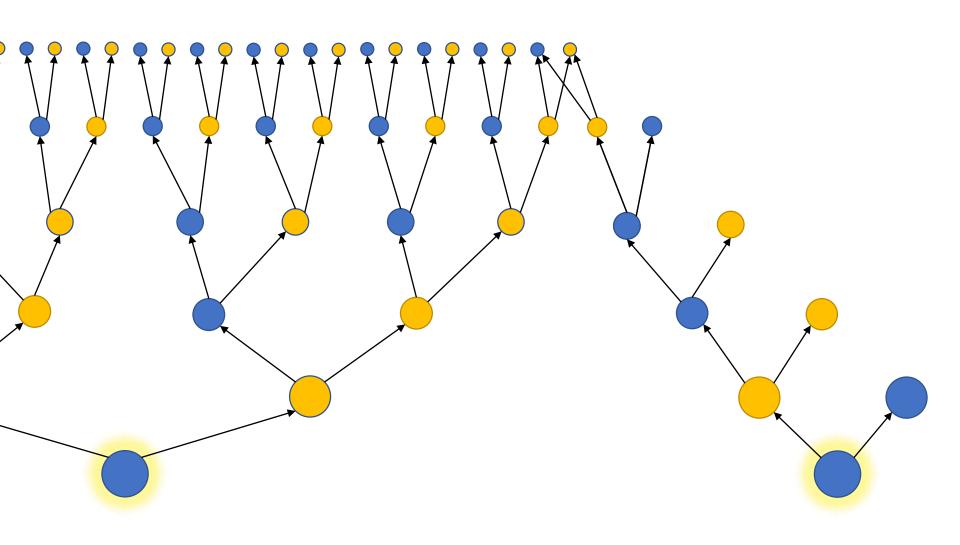

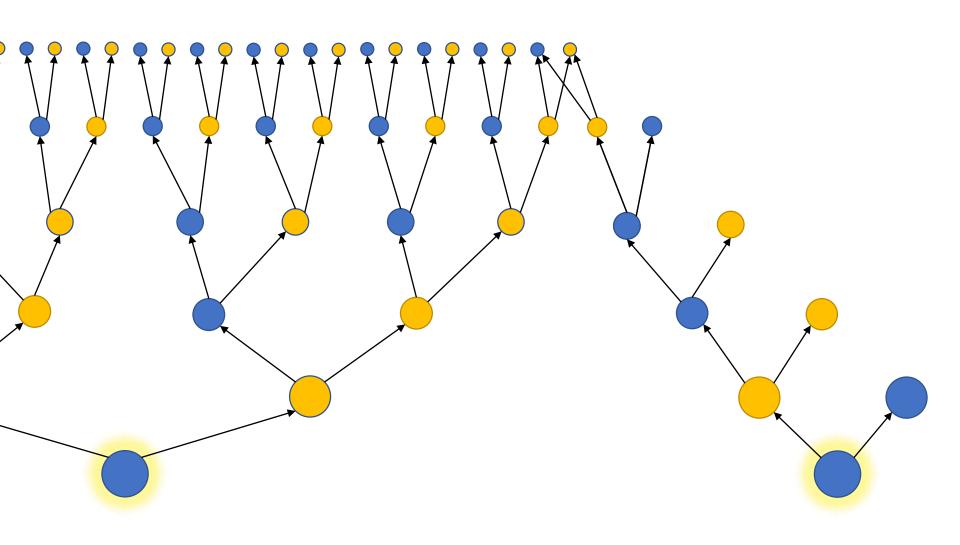

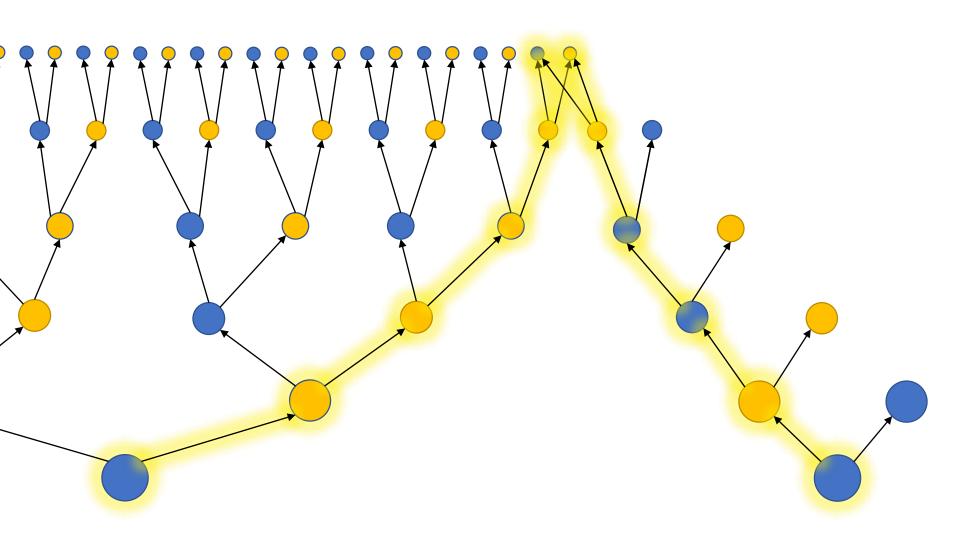

#### **OVERVIEW & SUMMARY**

0) Preparation:

DNAGedcom Client Ancestry Download DGC FTDNA Download & Sync DNAGecom GEDmatch Download GEDMatch Matching Segement Search GEDMatch Triangulation

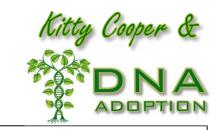

1) Identify a match of interest to investigate:

GEDmatch one-to-many GEDmatch one-to-one GEDmatch X one-to-one 2) Identify matches that are In-Common-With (ICW) your match of interest:

GEDmatch A-Matrix
GEDmatch People Who Match Both Kits
DNAGedcom KWORKS
DNAGedcom ADSA
DNAGedcom Client Match-O-Matic
GEDmatch Triangulation Groups

3) Search the trees of your match of interest and ICW matches for a Common Ancestor:

DNAGedcom GWORKS GEDMatch GEDCOMs GEDMatch GEDCOM + DNA Match

GWORKS indicated "Tool" is a common surname in Middle Cousin's (2) & Distant Shared's (3) Tree

Dusty Tool is the ancestor of Middle Cousin (2), you discover she is the daughter of Broke & Bent Tool who are Distant Shared's (3) ancestors

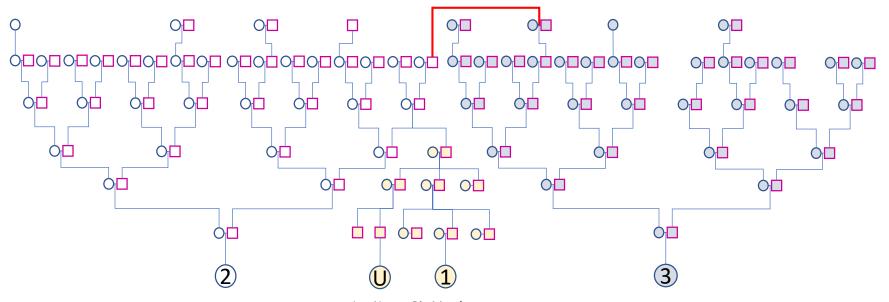

2 = Name: Middle Cousin 70cM / 4 segment Tested at ancestryDNA Has GEDCOM at GEDmatch Has tree at ancestry 1 = Name: Big Match 289cM / 47 segments Tested at 23andMe No GEDCOM at GEDmatch 3 = Name: Distant Shared 27cM / 1 segment Tested at FTDNA

No GEDCOM at GEDmatch, parents in tree at FTDNA (You build tree and upload GEDCOM)

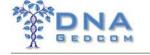

## How does GWorks Help

- Find common surnames
- Compare all your trees quickly without using Ancestry
  - Including Mirror Trees
- Find out how your matches match each other
- Quickly search your matches ancestors

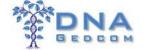

## Compare all your Trees

Please make sure you've ran the "Match Gedcom Files" button under the "Manage" page on GWorks after you've completed any changes.

- Enter File Name filter for match lists

#### Collapse All Expand All

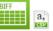

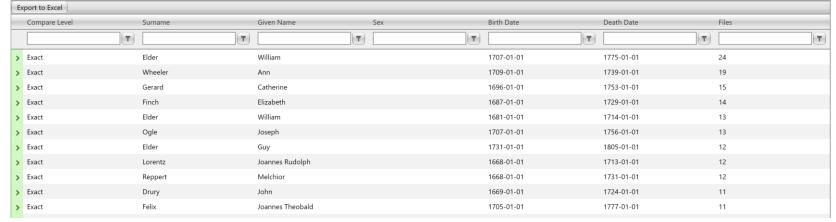

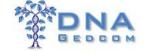

> Exact

> Exact

#### Welcome to DNAGedcom

## "Mirror Tree" your tree

Samuel

John

Please make sure you've ran the "M tch Gedcom Files" button under the "Manage" page on GWorks after you've completed any changes. - Enter ile Name filter for match lists Filter Collapse All Expand All Compare Level Surname Given Name Birth Date Death Date Files T T > Exact Elder William 1707-01-01 1775-01-01 24 > Exact Finch Elizabeth 1687-01-01 1729-01-01 14 > Exact Elder William 1681-01-01 1714-01-01 13 > Exact Livers Arnold 1669-01-01 1751-01-01 > Exact Livers Jacoba Clementina 1717-01-01 1807-01-01 11 Richard Lilly 1728-01-01 1792-01-01 Esther 1699-01-01 1728-01-01 > Exact Bennett BOARMAN MARY > Exact 1660-01-01 1721-01-01

1699-01-01

1687-01-01

1758-01-01

1760-01-01

6

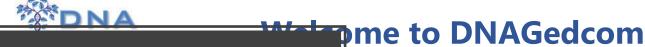

Guess What? William Elder IS my 5<sup>th</sup> Great-Grandfather

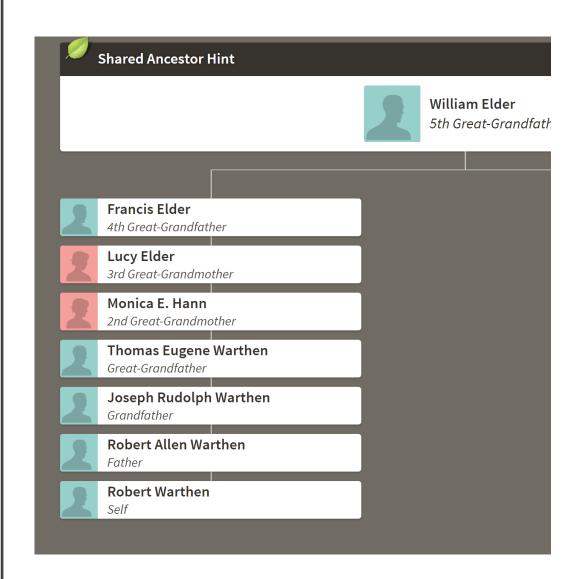

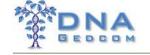

#### How do I use Mirror Trees

- Create the prospective tree and name it unique
- Upload Tree to GWorks
- Run Match Gedcom Files
- Run Compare all your Trees
- REPEAT

## **EASY**

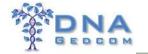

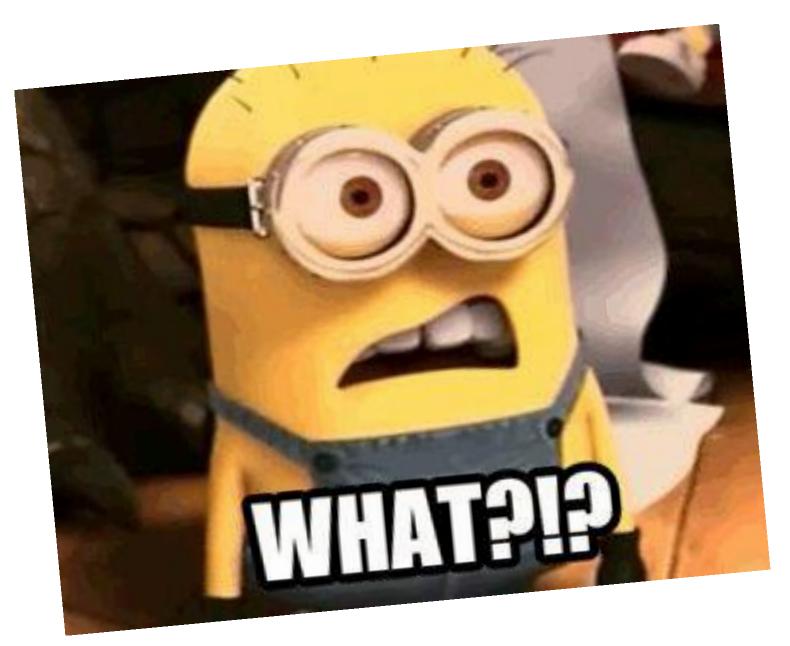

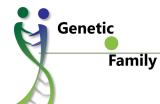

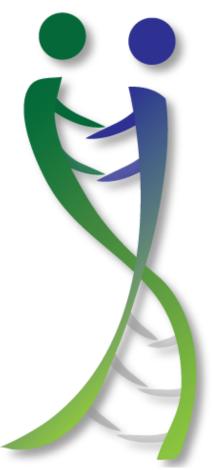

## Genetic

**Family** 

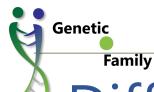

## Difference

- Built from ground up to be fully integrated
- Built from ground up for ease of use
- Will add opt-in sharing capabilities
- Will add more visualization capabilities

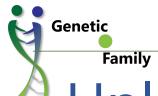

#### **Intro to Genetic.Family**

## **Uploading Data**

|  | Uploads for Robert Warthen  New Upload          |                                                   |                                                       |  |
|--|-------------------------------------------------|---------------------------------------------------|-------------------------------------------------------|--|
|  |                                                 |                                                   |                                                       |  |
|  | File Type:                                      | File Type ▼                                       |                                                       |  |
|  | Upload History                                  |                                                   |                                                       |  |
|  | Ancestry Upload Date: 5/29/2018 5               | ::06:54 AM                                        | tus: Pending Processing                               |  |
|  | Match File                                      | ICW File                                          | Ancestors File                                        |  |
|  | Filename: m_Robert_Warthen.csv<br>Status: Done! | Filename: icw_Robert_Warthen.csv<br>Status: Done! | Filename: a_Robert_Warthen.csv<br>Status: Processing: |  |

## Genetic

#### **Intro to Genetic.Family**

## **Updated Screens**

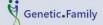

Home About Uploads Autosomal People

#### MyTools

#### Searching my Matches

You can search your matches by various key identifiers, such as Shared CM, and Surname

Search Now

#### **Chromosome Comparison**

You can compare the detailed Chromosome information for your Matches

Compare Now

© 2018 - Genetic.Family

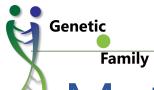

#### **Intro to Genetic.Family**

## Match Search

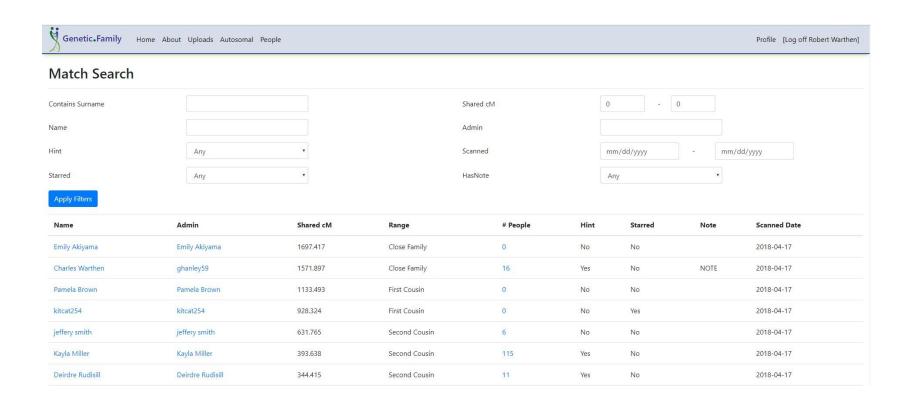

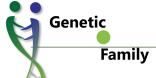

#### **Intro to Genetic.Family**

## Genetic Graphs

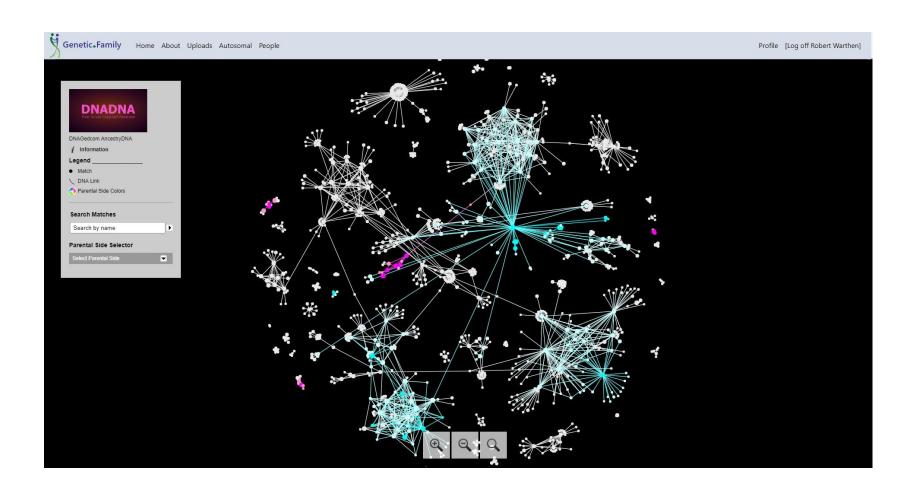

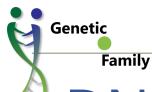

### DNAGedcom

- DNAGedcom site is not going anywhere
- 100% Privacy will continue
- DNAGedcom Ecosystem where you can build and work with your data will continue

## Coming Soon

# mito Y PNA. org

Crowdsourced, free and accessible DNA

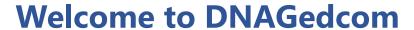

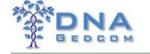

## Finding the Time

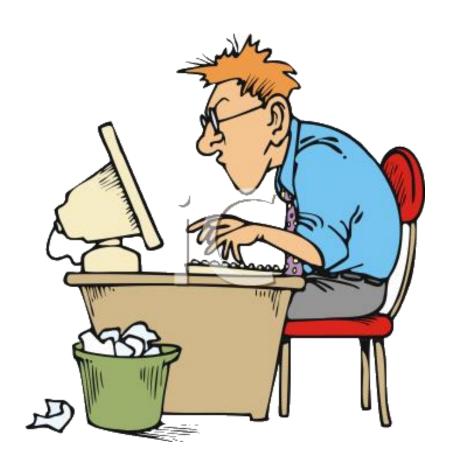

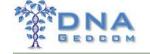

## Help

- DNAGedcom User Group -<u>https://www.facebook.com/groups/DNAGedcomUserGroup/</u>
- DNAGedcom Front Page Links to other resources
- Take a class at DNAAdoption
  - Hands on and questions answered class
  - http://moodle.dnagedcom.com/

Just Ask, be patient and dive in

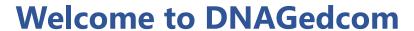

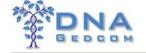

## Questions

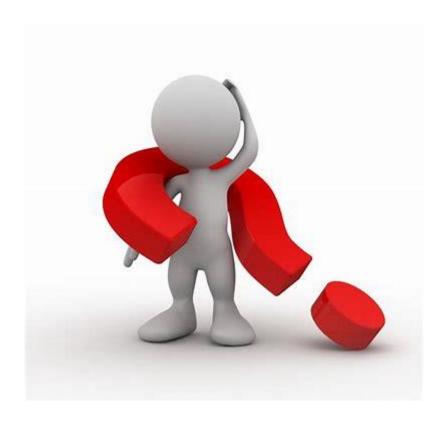